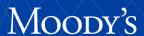

# Sovereign Peer Comparison User Guide

### **ACCESSING THE SOVEREIGN PEER COMPARISON TOOL**

Users can access the new Sovereign Peer Comparison tool by navigating to any Sovereign issuer page, clicking on the Country Statistics tab and then on the new Peer Comparison button.

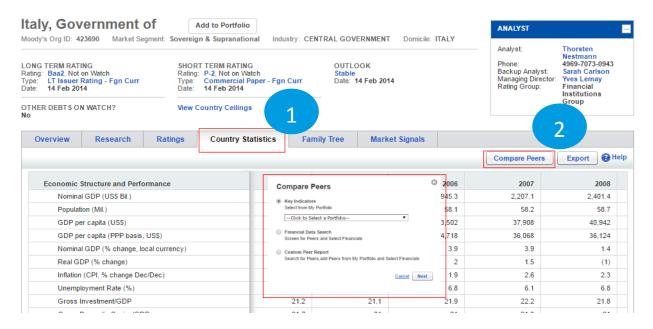

For quicker access, users can get to this tool by following: www.moodys.com/sovereign-financial-data-search www.moodys.com/sovereign-peer-report-builder

## **OPTION 1: SCREEN AGAINST THE ENTIRE UNIVERSE OF RATED SOVEREIGNS**

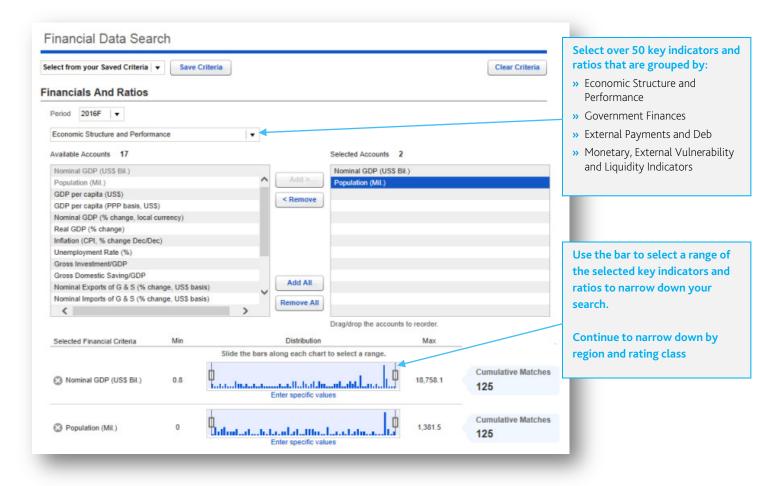

## OPTION 2: RUN YOUR COMPARISON USING A PEER GROUP THAT YOU HAVE ALREADY DEFINED

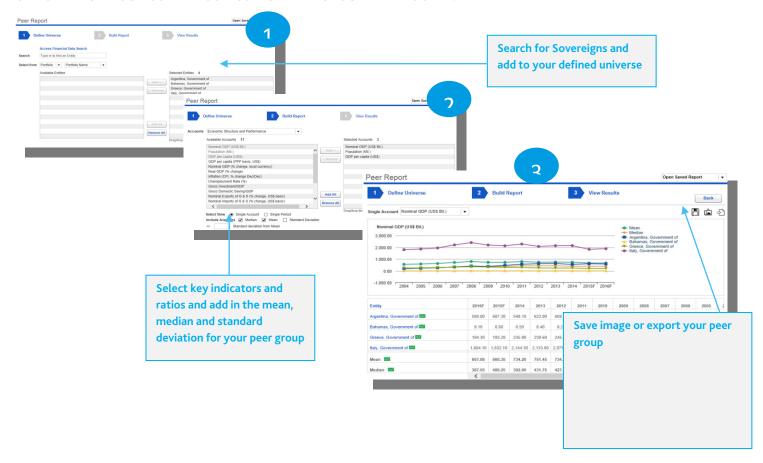

## OPTION 3: RUN A PEER COMPARISON DIRECTLY FROM YOUR MOODYS.COM PORTFOLIO

Users with Sovereign issuers in their Moodys.com portfolio will be able to view the peer report directly from the 'My Portfolios' page.

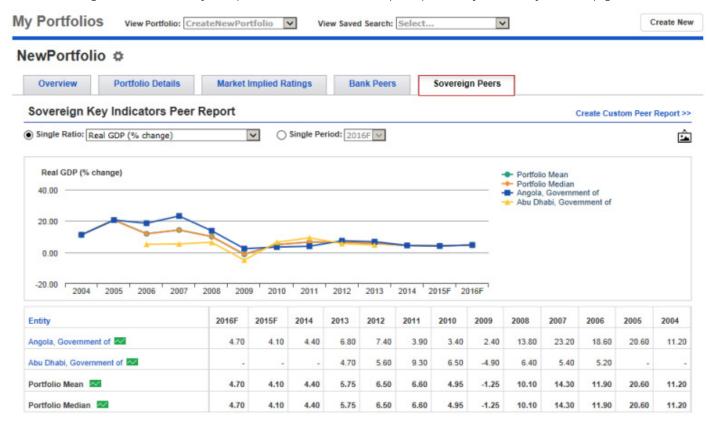

© 2016 Moody's Corporation and/or its licensors and affiliates. All rights reserved.